## STATE OF NEVADA Department of Business and Industry, Real Estate Division

# **Instructions for Preparing and Submitting Rosters for Electronic Upload**

### To Prepare Completed Course Roster

1. Prepare roster exactly as for[m 785A-AE](http://red.state.nv.us/forms/785a.xlsx) template (copy and link below) provided by the Division.

[Roster Upload Template](http://red.state.nv.us/forms/785a.xlsx)

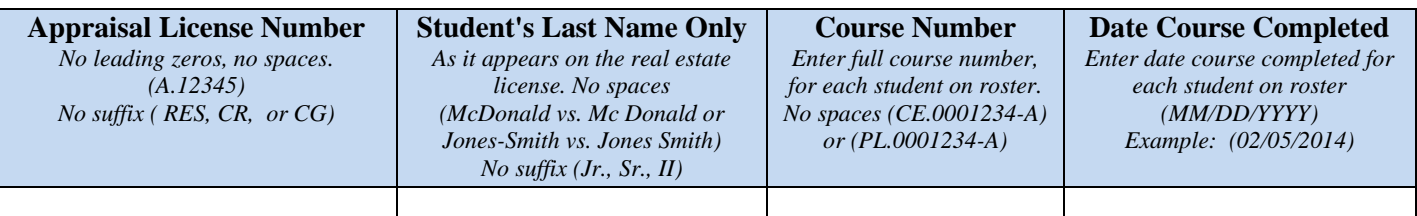

- 2. Prepare a separate roster for each course completed.
- 3. Complete each row with student's license number and last name, the course number and the date student completed the course, as follows.
	- **o License Number:** Licensee's Appraisal number without leading zeros or spaces. *Example (A.1234) No suffix, such as: (RES, CR, CG).*
	- **o Last Name:** Last name of the licensee as it appears on the appraisal license with no spaces. *Example: (McDonald vs. Mc Donald or Jones-Smith vs. Jones Smith). No suffix*, *such as (Jr., Sr., II).*
	- **o Course Number:** The Division-assigned course number as shown on course approval letter with no spaces. Must enter full course number for each student on roster. *Example: (CE.0001234-A or PL.0001234-A).*
	- **o Course Date:** The date licensee completed the live or distance education course: (Month/Day/Year). *Example (02/05/2014).* Must enter full date on each row for each student on the roster.
- 4. Save the spreadsheet in Excel format (xlxs).
- 5. A sample sign-in sheet, [Form 740-AE](http://red.state.nv.us/forms/740.xlsx) (in Excel format), is also provided to assist in this process.

### Submit Completed Course Roster in Excel Format to the Division by Email

- 1. Submit each roster under a separate email.
- 2. Enter **course number and course title** in the subject line of your email.
- 3. Submit the email with the roster attached to **[appraisaled@red.nv.gov](mailto:appraisaled@red.nv.gov)** (No reply email). You may request "read receipt" if confirmation of receipt is required. *DO NOT send the roster email t[o realest@red.state.nv.us](mailto:realest@red.state.nv.us) or any other Division email address. If you do the roster will not be uploaded.*

### Timeline to Submit Completed Course Roster and Sponsor Attestation

- 1. The completed course roster for upload into the Division's database must be submitted within, but no later than, **three** (**3**) business days after the course is completed. *NOTE: Licensees cannot depend on education credits being uploaded on the last day of the month.*
- 2. The electronic submittal of the completed course roster by the Sponsor or Sponsor's designee is an attestation that the roster is true and correct.